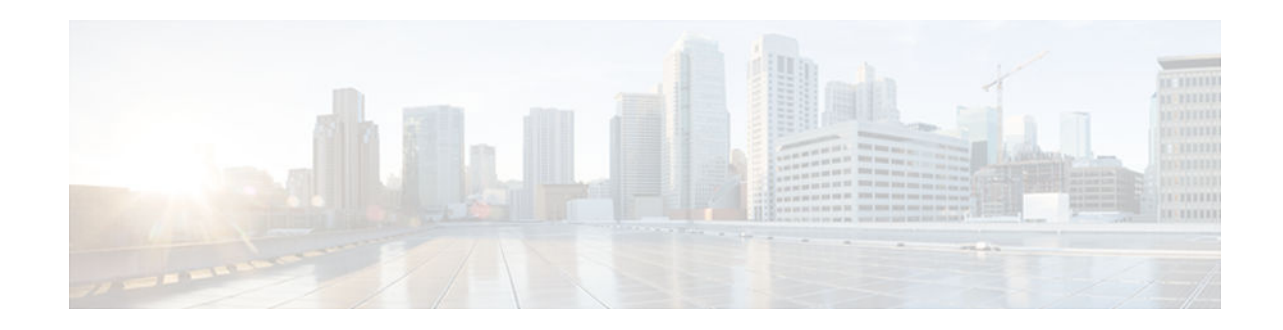

# **ESMTP Support for Cisco IOS Firewall**

#### **Last Updated: November 27, 2012**

The ESMTP Support for Cisco IOS Firewall feature enhances the Cisco IOS Firewall to support Extended Simple Mail Transport Protocol (ESMTP), allowing customers who install mail servers behind Cisco IOS firewalls to install their servers on the basis of ESMTP (instead of Simple Mail Transport Protocol [SMTP]).

- Finding Feature Information, page 1
- Prerequisites for ESMTP Support for Cisco IOS Firewall, page 1
- Information About ESMTP Support for Cisco IOS Firewall, page 1
- [How to Configure a Firewall to Support ESMTP, page 6](#page-5-0)
- [Configuration Examples for Firewall ESMTP Support, page 9](#page-8-0)
- [Additional References, page 9](#page-8-0)
- [Feature Information for ESMTP Support for Cisco IOS Firewall, page 11](#page-10-0)

# **Finding Feature Information**

 $\cdot$ l $\cdot$ l $\cdot$ 

**CISCO** 

Your software release may not support all the features documented in this module. For the latest caveats and feature information, see [Bug Search Tool](http://www.cisco.com/cisco/psn/bssprt/bss) and the release notes for your platform and software release. To find information about the features documented in this module, and to see a list of the releases in which each feature is supported, see the feature information table at the end of this module.

Use Cisco Feature Navigator to find information about platform support and Cisco software image support. To access Cisco Feature Navigator, go to [www.cisco.com/go/cfn.](http://www.cisco.com/go/cfn) An account on Cisco.com is not required.

# **Prerequisites for ESMTP Support for Cisco IOS Firewall**

To enable this feature, your Cisco IOS image must contain the Cisco IOS firewall.

# **Information About ESMTP Support for Cisco IOS Firewall**

**[SMTP Functionality Overview, page 2](#page-1-0)** 

Americas Headquarters: Cisco Systems, Inc., 170 West Tasman Drive, San Jose, CA 95134-1706 USA

- **ESMTP Overview, page 2**
- [SMTP Firewall and ESMTP Firewall Comparison, page 3](#page-2-0)

### <span id="page-1-0"></span>**SMTP Functionality Overview**

SMTP inspection provides a basic method for exchanging e-mail messages. The figure below and the following steps outline a basic SMTP session.

#### *Figure 1 Sample SMTP Exchange Topology*

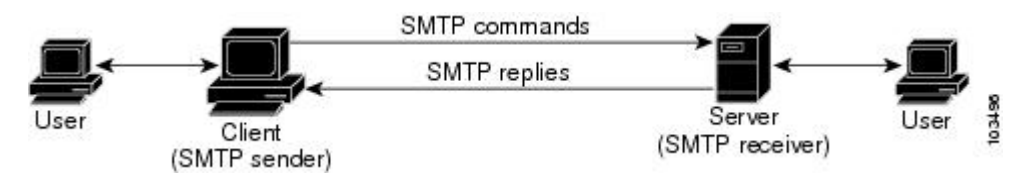

After a user sends an e-mail request to the client (the "SMTP sender"), the client established a TCP channel with the server (the "SMTP receiver"). Thereafter, the client and the server exchange SMTP commands and responses until the mail transaction is complete. The steps of typical SMTP transaction are as follows:

- **1** The client establishes a TCP connection with the server.
- **2** The client sends a HELO command with its domain name. If the server can accept mail from that domain name, it responds with a 250 reply code, which allows the client to continue with the mail transaction. (If the server does not respond with a 250 reply code, the client will send a QUIT command and terminate the TCP session.)
- **3** The client sends the MAIL command, indicating who initiated the mail. If the server accepts the mail, it responds with an OK reply. Then, the client sends the RCPT command, identifying the recipient of the mail. If the server accepts mail for the specified recipient, it responds with an OK reply; if the server cannot accept mail for the specified recipient, it rejects the recipient but not the entire transaction. (Several recipients can be negotiated.)
- **4** After the list of recipients has been negotiated between the client and the server, the client sends a DATA command. If the server is ready to receive data, it responds with a 354 reply code. If the server is not ready to receive data, it responds with a error reply, and the client terminates the transaction.
- **5** The client sends mail data ending with a special sequence. When the server sees the end of the message, it sends a 250 code reply.
- **6** The client sends a QUIT command, waits for the server to respond, then terminates the session.

#### **ESMTP Overview**

Like SMTP, ESMTP inspection provides a basic method for exchanging e-mail messages. Although an ESMTP session is similar to SMTP, there is one difference--the EHLO command.

After the TCP connection has been established between the client (the ESMTP sender) and the server (the ESMTP receiver), the client sends the EHLO command (instead of the HELO command that is used for SMTP). If the server does not support ESMTP, it sends a failure reply to the client because it did not recognize the EHLO command. If it supports ESMTP, the server responds with the code 250 and a list of extensions that the server supports. (Refer to RFC 1869 for an explanation of the extensions that your server may support.)

The server may send any of the following error codes if it supports ESMTP but is unable to function as normal:

• Error code 501--The server recognizes the EHLO command but is unable to accept it.

- <span id="page-2-0"></span>• Error code 502--The server recognizes the EHLO command but does not implement it.
- Error code 554--The server is unable to list the service extensions it supports.

If the client receives any of these error codes, it should issue the HELO command to revert to SMTP mode or issue the QUIT command to end the session.

After the client receives a successful response to the EHLO command, it will work the same way as SMTP, except that the client may issue new extended commands, and it may add a few parameters to the MAIL FROM and REPT TO commands.

### **SMTP Firewall and ESMTP Firewall Comparison**

Although a SMTP firewall and an ESMTP firewall support the same functionality--command inspection, session conversion, and Intrusion Detection System (IDS) detection--slight variations exist between the protocols. The table below explains the firewall functionality and protocol-specific differences.

| <b>Functionality</b> | <b>SMTP Firewall Description</b>                                                                                                    | <b>ESMTP Firewall Description</b>                                                                                                    |
|----------------------|----------------------------------------------------------------------------------------------------|----------------------------------------------------------------------------------------------------|
| Command Inspection   | The SMTP firewall inspects<br>commands for illegal commands.<br>Illegal commands found in a<br>packet are modified to an "xxxx"<br>pattern and forwarded to the<br>server. This process causes the<br>server to send a negative reply,<br>forcing the client to issue a valid<br>command.<br>An illegal SMTP command is any<br>command except the following:<br>DATA, HELO, HELP, MAIL,<br>NOOP, QUIT, RCPT, RSET,<br>SAML, SEND, SOML, and<br>VRFY. | <b>ESMTP</b> command inspection is<br>the same as SMTP command<br>inspection, except that ESMTP<br>supports three additional<br>commands--AUTH, EHLO, and<br>ETRN.<br>An illegal ESMTP command is<br>any command except the<br>following: AUTH, DATA,<br>EHLO, ETRN, HELO, HELP,<br>MAIL, NOOP, QUIT, RCPT,<br>RSET, SAML, SEND, SOML,<br>and VRFY. |
|                      | <b>Note</b> Prior to Cisco IOS Release<br>12.3(7)T, an SMTP<br>firewall will reset the TCP<br>connection upon detection<br>of an illegal command.<br>That is, an SMTP firewall<br>no longer resets the TCP<br>connection upon detecting<br>an illegal command.                                                                                                    |                                                                                                    |

*Table 1 SMTP and ESMTP Firewalls Functionality Comparison*

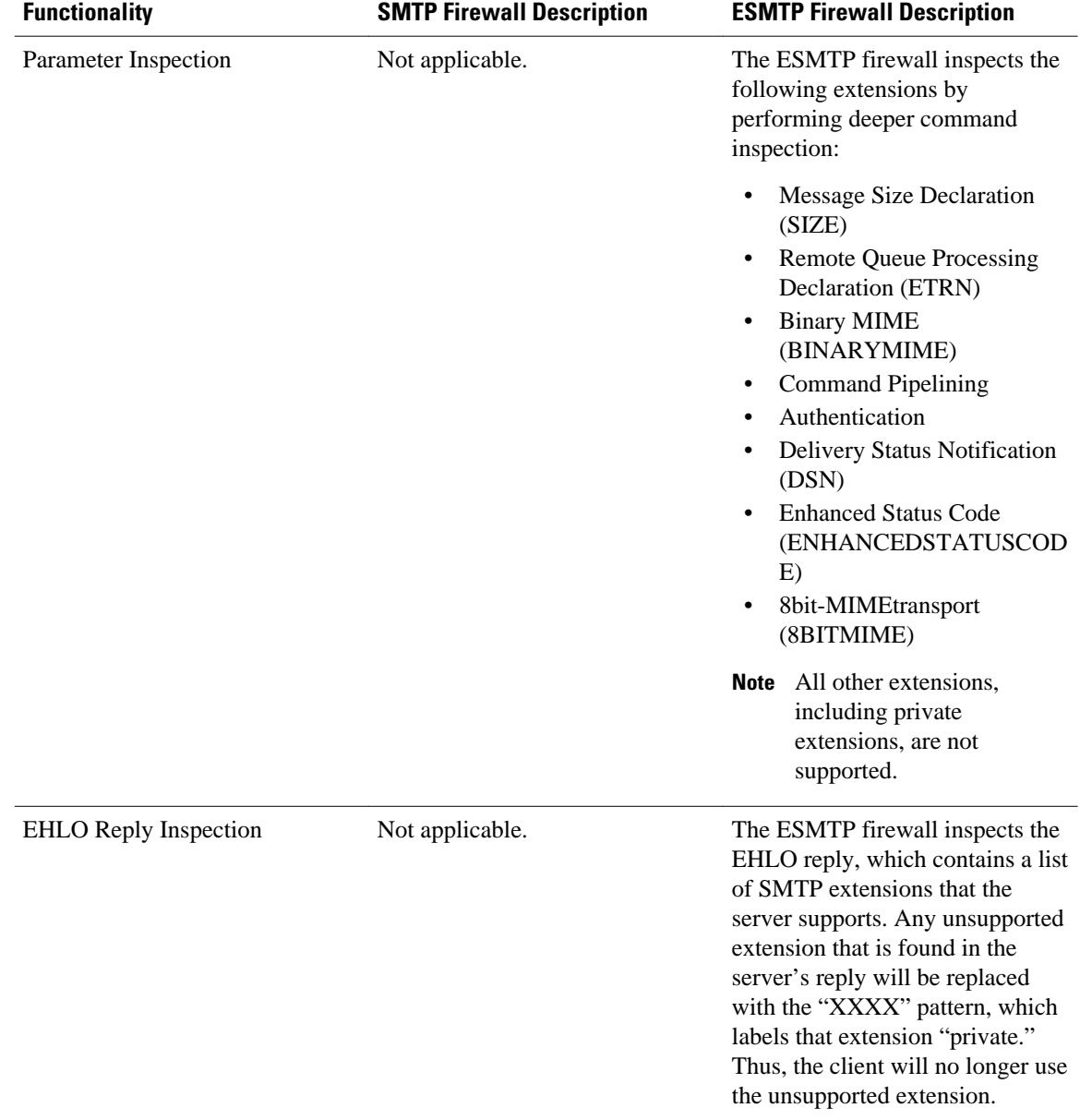

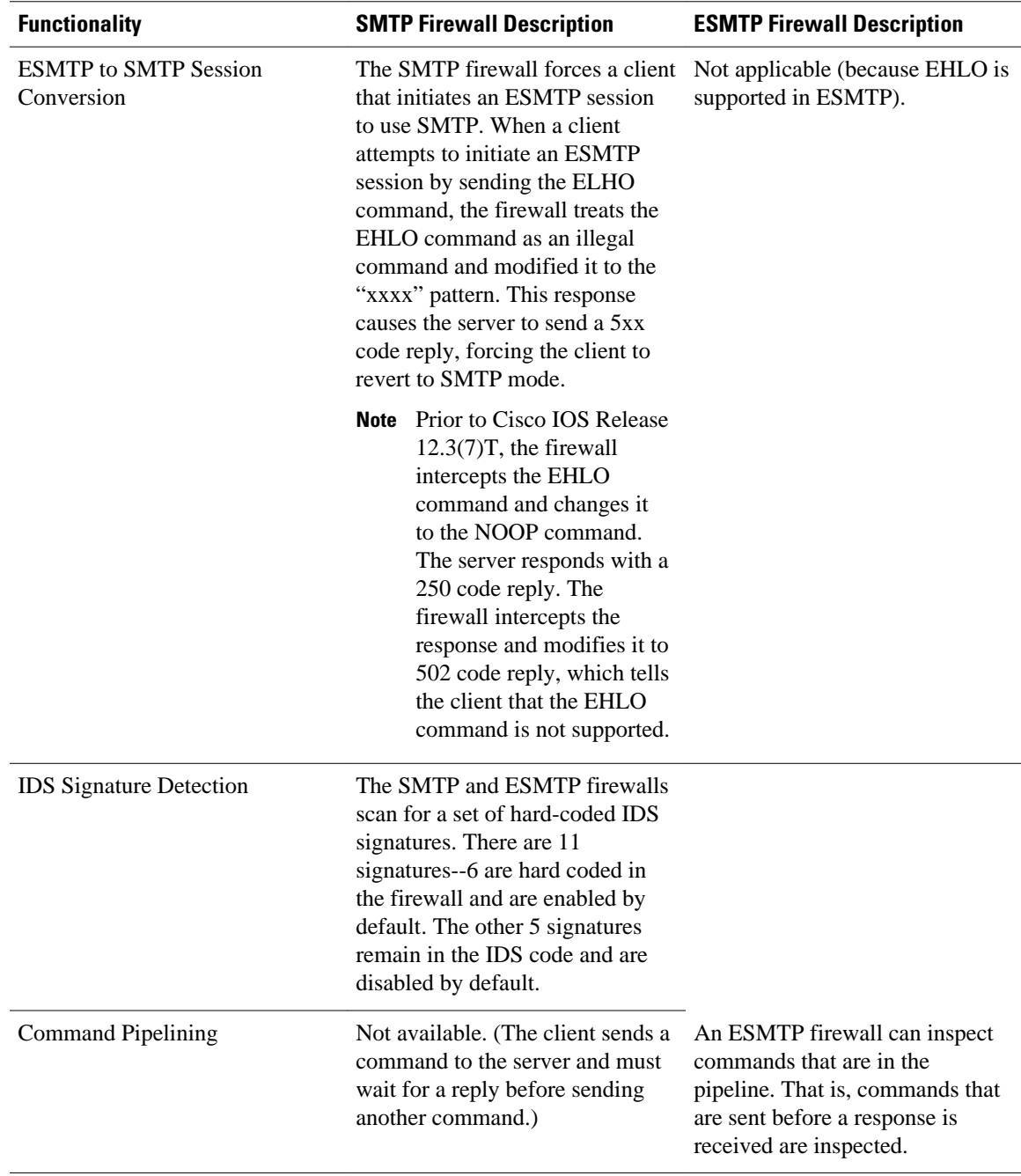

<span id="page-5-0"></span>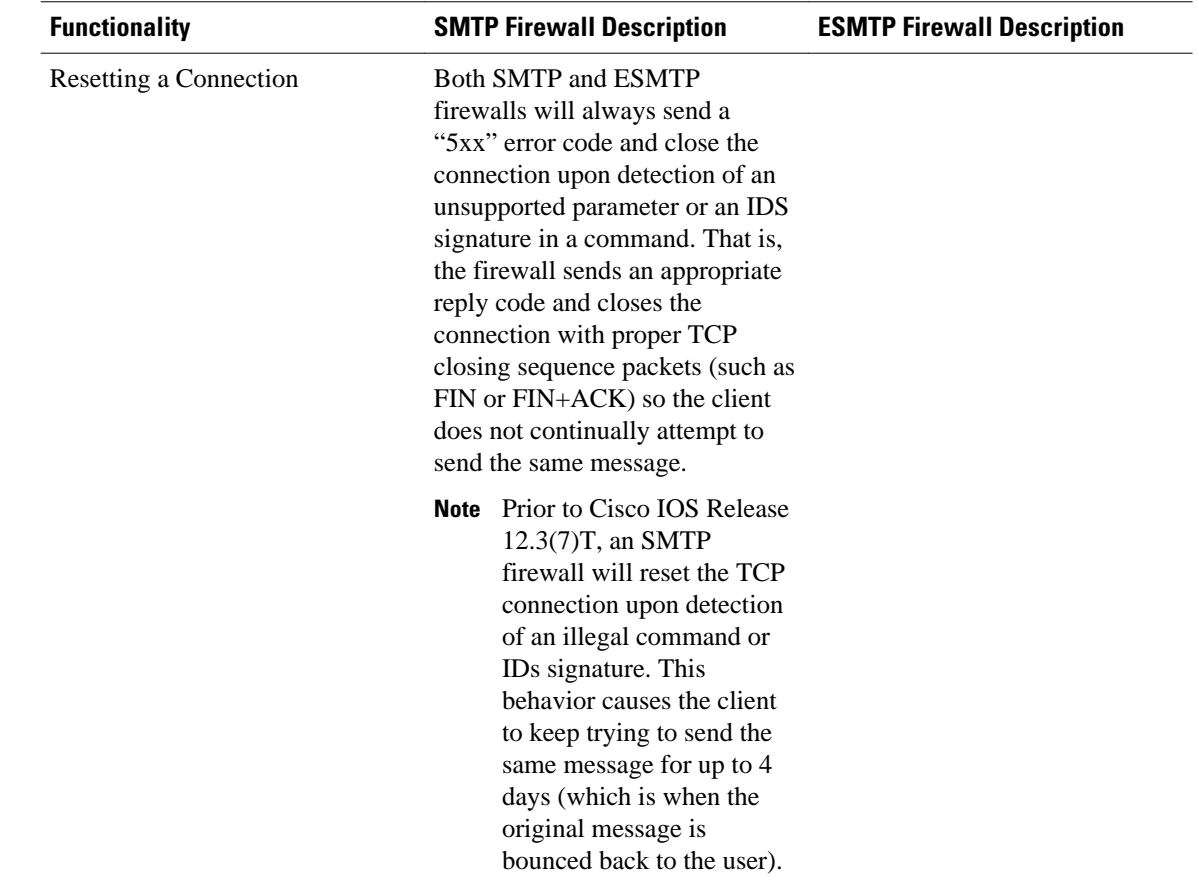

# **How to Configure a Firewall to Support ESMTP**

• Configuring a Firewall for ESMTP Inspection, page 6

### **Configuring a Firewall for ESMTP Inspection**

Use this task to configure a Cisco IOS Firewall to inspect an ESMTP session and command sequence.

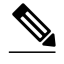

**Note** SMTP and ESMTP cannot exist simultaneously. If SMTP is already configured, an attempt to configure ESMTP will result in the error message, "%ESMTP cannot coexist with SMTP, please unconfigure SMTP and try again...." If ESMTP is already configured, an attempt to configure SMTP will result in the error message, "%SMTP cannot coexist with ESMTP, please unconfigure ESMTP and try again...."

The following example illustrates how the router will react if you attempt to configure both protocols:

```
Router(config)# ip inspect name mail-guard smtp
Router(config)# ip inspect name mail-guard esmtp
ESMTP cannot coexist with SMTP, please unconfigure SMTP and try again...
Router(config)# end
Router# show running-config
.
.
.
ip inspect name mail-guard smtp
.
.
.
>
```
#### **SUMMARY STEPS**

- **1. enable**
- **2. configure terminal**
- **3.** ip inspect name inspection-name {smtp | esmtp} [alert {on | off}] [audit-trail {on | off}] [max-data number] [timeout seconds]
- **4. interface** *type number*
- **5. ip inspect** *inspection-name* {**in** | **out**}

#### **DETAILED STEPS**

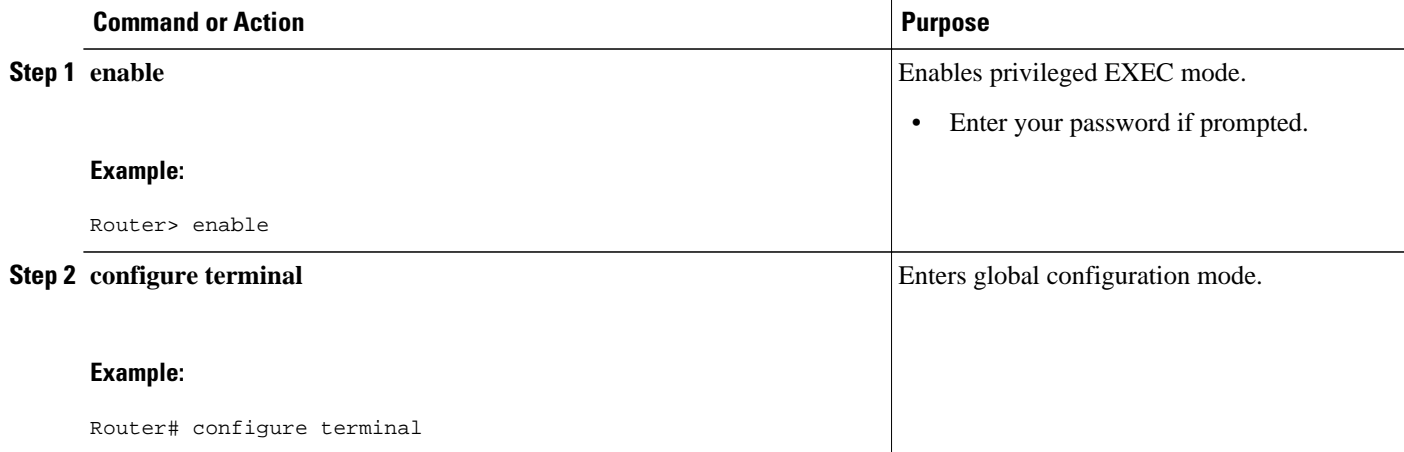

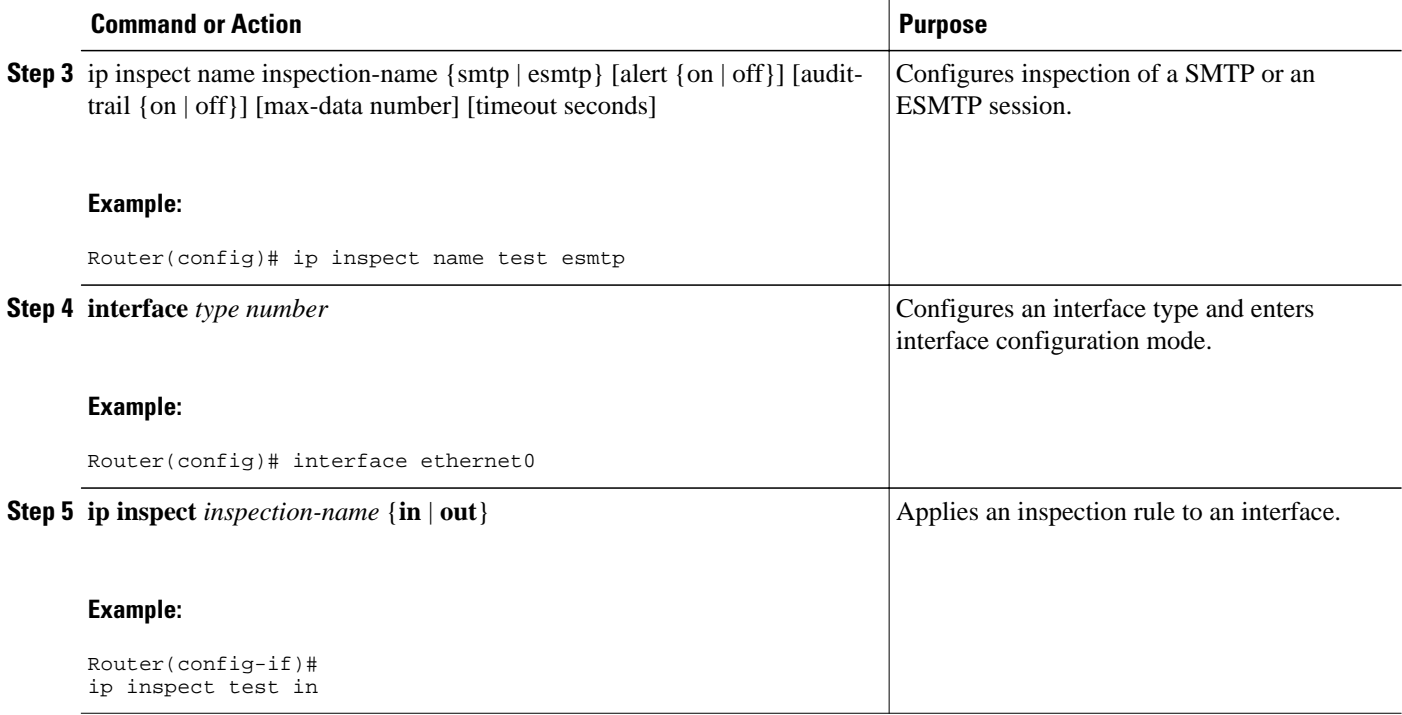

- Troubleshooting Tips, page 8
- [What to Do Next, page 9](#page-8-0)

#### **Troubleshooting Tips**

To view and verify the inspection configuration, status, or session information, you can use any of the following EXEC commands:

- **show ip inspect name** *inspection-name* --Shows a particular configured inspection rule.
- **show ip inspect session** --Shows existing sessions that are currently being tracked and inspected by the firewall.
- **show ip inspect all** --Shows all inspection configuration and all existing sessions that are currently being tracked and inspected by the firewall.

#### **Alert Messages**

The existing SMTP-related alert message will not change. This message is logged every time the firewall detects an illegal or unsupported command. The message format is as follows:

FW-3-SMTP\_INVALID\_COMMAND: Invalid SMTP command (%s) (total %d chars) from initiator (%i: %d)

A new alert message is added. This message is logged whenever the firewall detects an illegal parameter in an SMTP command. The message includes the address and port of the sender as well as the illegal parameter. The message format is as follows:

FW-3-SMTP\_INVALID\_PARAMETER: Invalid SMTP parameter (%s) from initiator (%i:%d)

#### <span id="page-8-0"></span>**What to Do Next**

To provide a record of network access through the firewall, including illegitimate access attempts, and inbound and outbound services, you should turn on logging and audit trail. For information on completing this task, refer to the section "Configuring Logging and Audit Trail " in the cha pter "Configuring Context-Based Access Control " in the *Cisco IOS Security Configuration Guide*

## **Configuration Examples for Firewall ESMTP Support**

• Example ESMTP Inspection Configuration, page 9

### **Example ESMTP Inspection Configuration**

The following example shows how to configure inspection of ESMTP traffic:

```
Router# configure terminal
Router(config)# ip inspect name mail-guard esmtp timeout 30
```
# **Additional References**

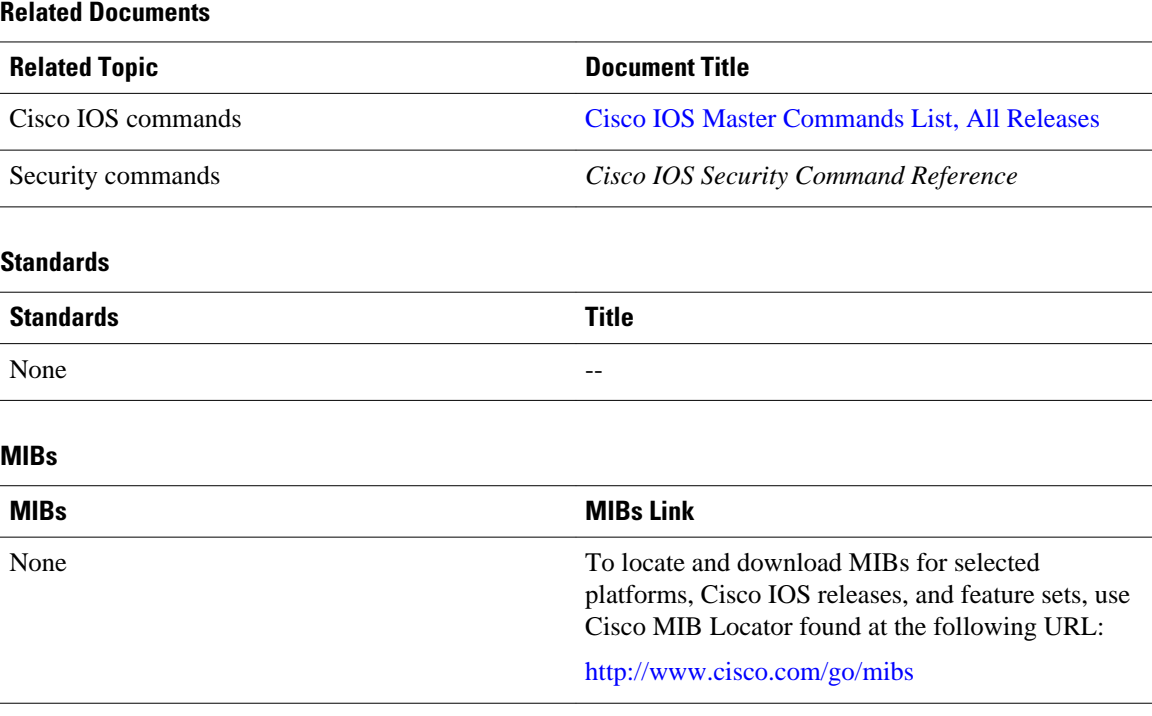

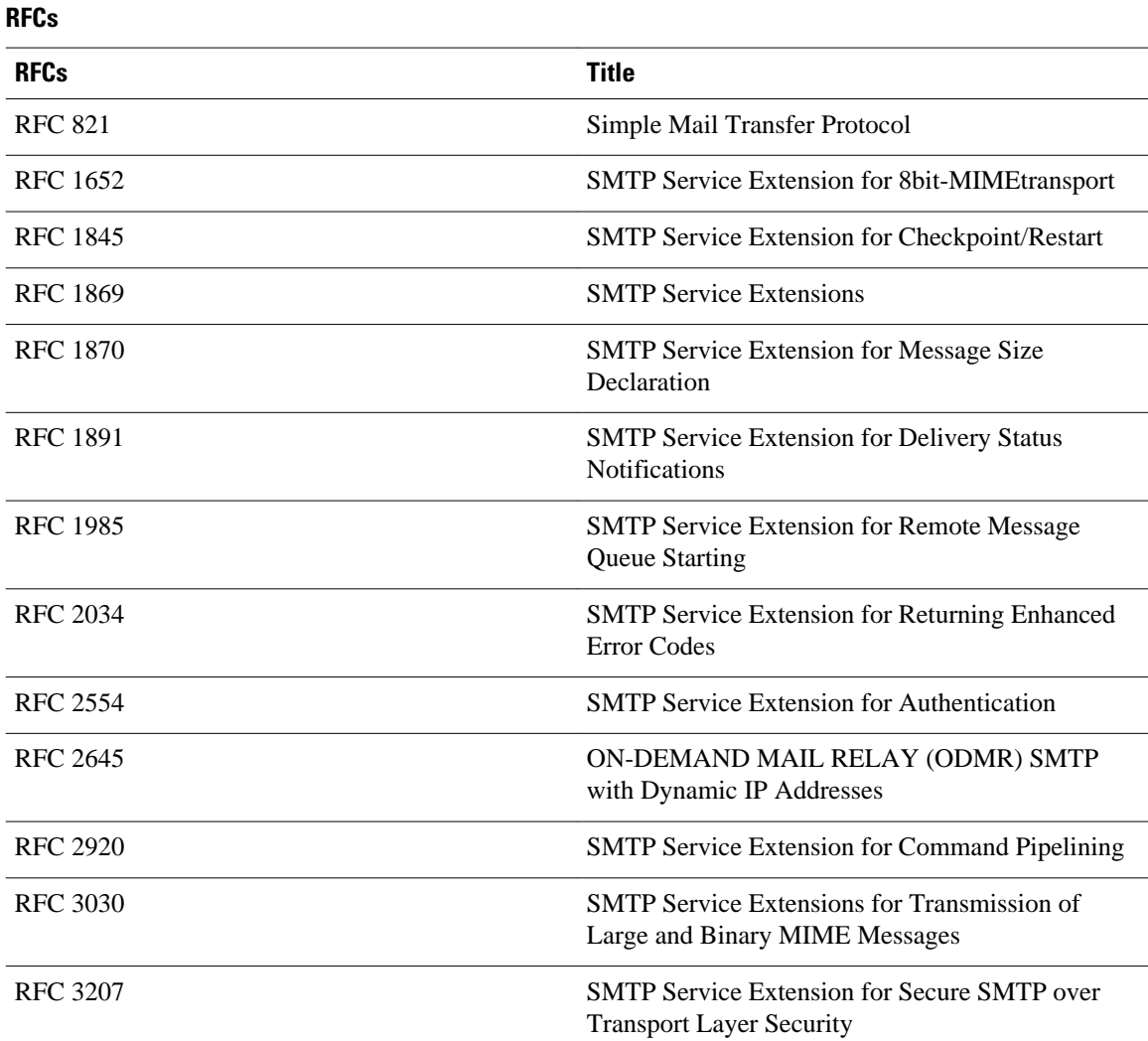

#### **Technical Assistance**

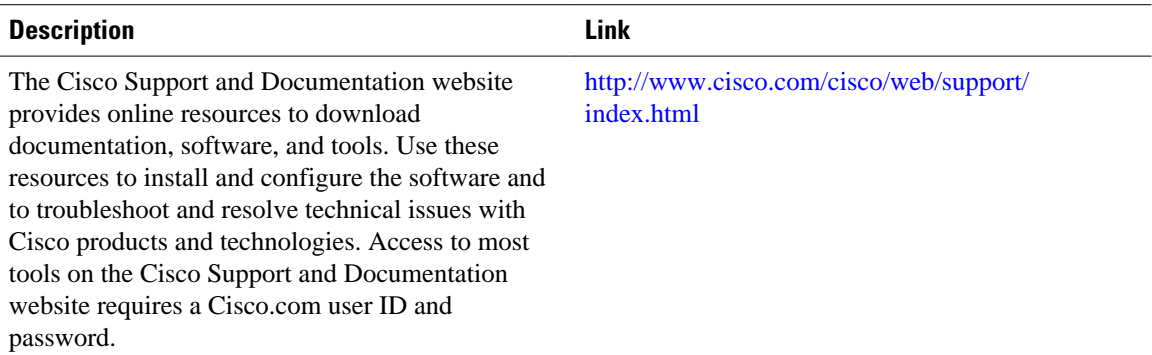

**10** 

# <span id="page-10-0"></span>**Feature Information for ESMTP Support for Cisco IOS Firewall**

The following table provides release information about the feature or features described in this module. This table lists only the software release that introduced support for a given feature in a given software release train. Unless noted otherwise, subsequent releases of that software release train also support that feature.

Use Cisco Feature Navigator to find information about platform support and Cisco software image support. To access Cisco Feature Navigator, go to [www.cisco.com/go/cfn.](http://www.cisco.com/go/cfn) An account on Cisco.com is not required.

| <b>Feature Name</b>                            | <b>Releases</b> | <b>Feature Information</b>                                                                                                    |
|------------------------------------------------|-----------------|----------------------------------------------------------------------------------------------------|
| <b>ESMTP Support for Cisco IOS</b><br>Firewall | 12.3(7)T        | The ESMTP Support for Cisco<br><b>IOS</b> Firewall feature enhances the<br>Cisco IOS Firewall to support<br><b>Extended Simple Mail Transport</b><br>Protocol (ESMTP), allowing<br>customers who install mail<br>servers behind Cisco IOS<br>firewalls to install their servers on<br>the basis of ESMTP (instead of<br>Simple Mail Transport Protocol<br>$[SMTP]$ ). |
|                                                |                 | The following commands were<br>introduced or modified: ip<br>inspect name.                                                                                                    |

*Table 2 Feature Information for ESMTP Support for Cisco IOS Firewall*

Cisco and the Cisco logo are trademarks or registered trademarks of Cisco and/or its affiliates in the U.S. and other countries. To view a list of Cisco trademarks, go to this URL: [www.cisco.com/go/trademarks.](http://www.cisco.com/go/trademarks) Third-party trademarks mentioned are the property of their respective owners. The use of the word partner does not imply a partnership relationship between Cisco and any other company. (1110R)

Any Internet Protocol (IP) addresses and phone numbers used in this document are not intended to be actual addresses and phone numbers. Any examples, command display output, network topology diagrams, and other figures included in the document are shown for illustrative purposes only. Any use of actual IP addresses or phone numbers in illustrative content is unintentional and coincidental.

© 2012 Cisco Systems, Inc. All rights reserved.